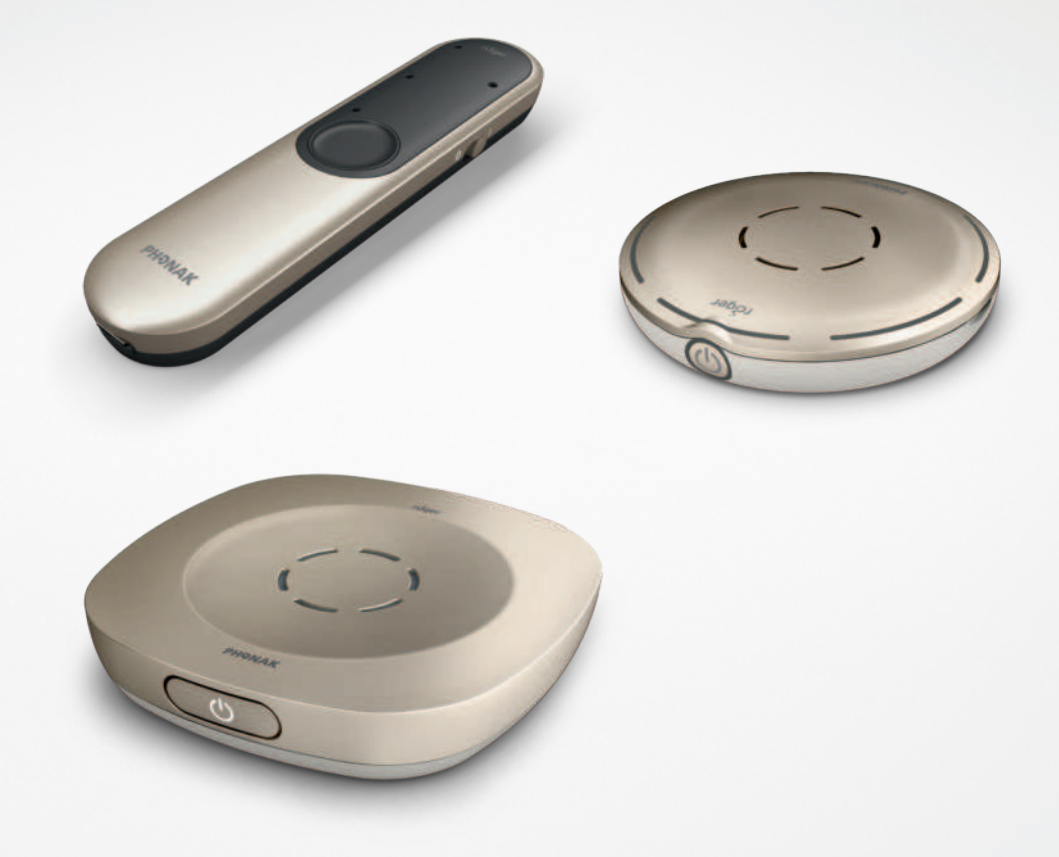

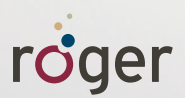

# **Enkelt å ringe med Roger™**

**Veiledning**

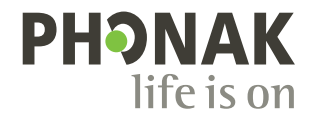

## **Alle mikrofonalternativene på ett sted**

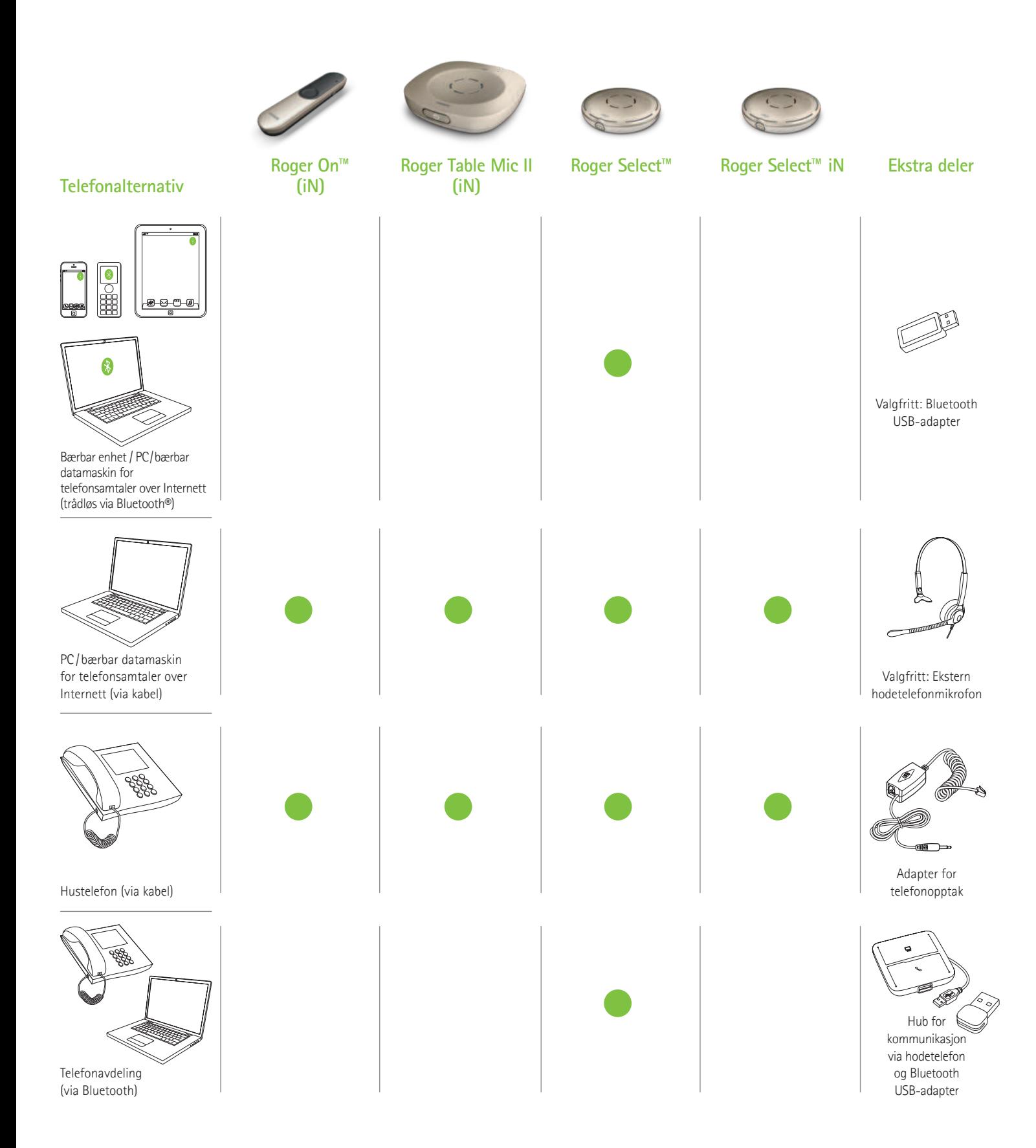

Du finner flere telefonalternativer fra Phonak hvis du går til www.phonak.com/phone-solutions

Bluetooth®-begrepet og -logoene er registrerte varemerker som eies av Bluetooth SIG, Inc., og all bruk av disse varemerkene av Sonova AG er lisensiert.

## **Bærbar enhet / PC / bærbar datamaskin for telefonsamtaler over Internett**

**(VoIP, f.eks. Zoom, MS Teams) trådløst via Bluetooth**

**Nødvendig enhet**

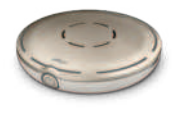

Roger Select

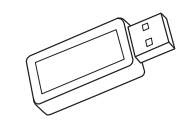

Valgfritt: Bluetooth USB-adapter (Phonak-delenummer: 076-0856)

### **Bruke Bluetooth**

Koble ganske enkelt Roger Select sammen med den Bluetooth-aktiverte bærbare enheten / PC-en / bærbare datamaskinen. Du trenger ikke å holde telefonen til øret for å ringe. Og det beste av alt er at du hører den som ringer, i begge ørene.

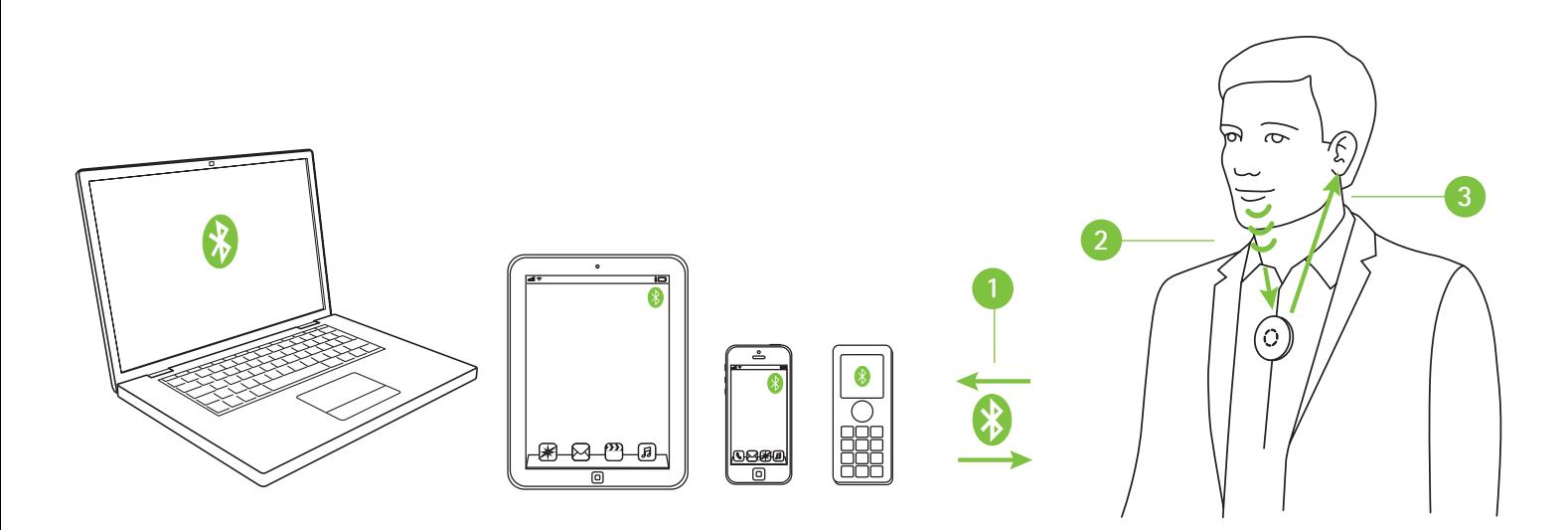

- **1** Sammenkoble den bærbare enheten / PC-en / bærbare datamaskinen med Roger Select
- **<sup>2</sup>** Under telefonsamtalen snakker du ganske enkelt inn i Roger Select
- **<sup>3</sup>** Hør stemmen til den som ringer i begge ørene

Hvis PC-en / den bærbare datamaskinen din ikke har Bluetooth integrert, setter du Bluetooth USB-adapteren inn i et ledig USB-spor på PC-en / den bærbare datamaskinen og sammenkobler Bluetooth USB-adapteren med Roger Select.

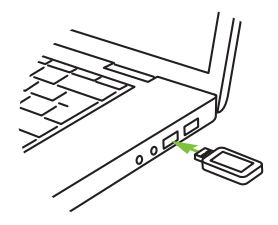

Merk: Denne løsningen fungerer ikke med høreapparater med RogerDirect™.

## **PC / bærbar datamaskin for telefonsamtaler over Internett**

**(VoIP, f.eks. Zoom, MS Teams) via lydkabel**

#### **Nødvendige enheter (alternativer)**

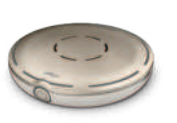

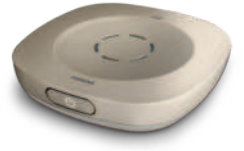

Roger Select Roger Table Mic II Roger On Roger Select iN Roger Table Mic II iN Roger On iN

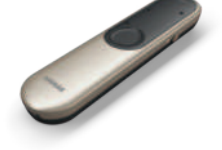

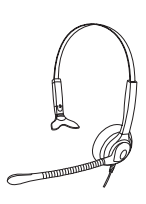

Valgfritt: Ekstern hodetelefonmikrofon

### **Bruke de integrerte mikrofonene fra en PC / bærbar datamaskin**

Dette alternativet er enkelt å stille inn og sender stemmen til den som ringer direkte til begge ørene.

- **1** Koble hodetelefonuttaket til PC-en / den bærbare datamaskinen til dokkingstasjonens lydinngang eller direkte til Roger-mikrofonens lydinngang
- **<sup>2</sup>** Snakk inn i den integrerte mikrofonen på PC-en / den bærbare datamaskinen under samtalen
- **<sup>3</sup>** Hør stemmen til den som ringer i begge ørene

### **Bruke ekstern hodetelefonmikrofon**

Ved å bruke en hodetelefonmikrofon får du bedre lydkvalitet på din egen stemme.

Merk: Det kan være at du må justere lydinnstillingene til PC-en eller VoIP-programvaren for å definere 3,5 mm-kontakten som lydutgang og USB-mikrofonen som mikrofoninngang.

- **1** Koble hodetelefonuttaket til PC-en / den bærbare datamaskinen til dokkingstasjonens lydinngang eller direkte til Roger-mikrofonens lydinngang
- **<sup>2</sup>** Koble hodetelefonmikrofonen til mikrofoninngangen på PC-en / den bærbare datamaskinen – eller du kan koble hodetelefonene til en USB-port hvis det er USB-hodetelefoner
- **<sup>3</sup>** Snakk inn i den eksterne mikrofonen under samtalen
- **<sup>4</sup>** Hør stemmen til den som ringer i begge ørene

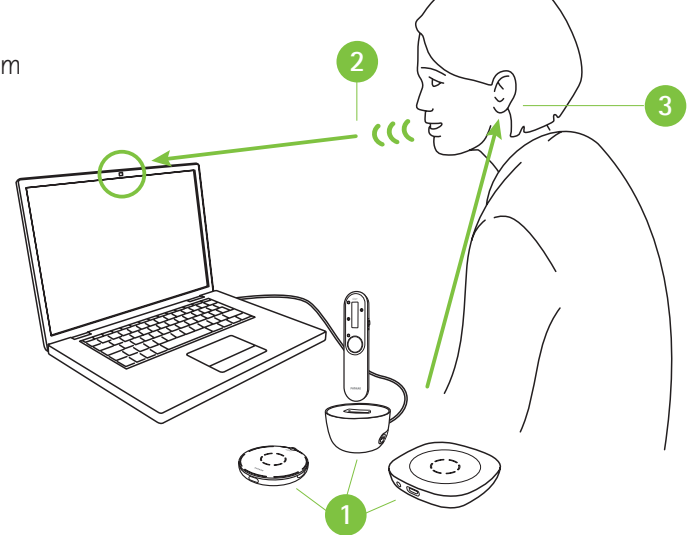

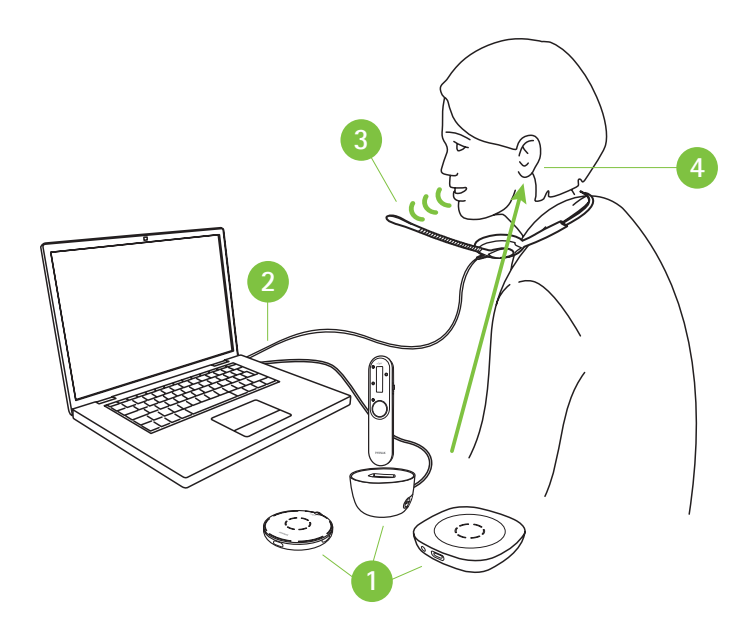

### **PC / bærbar datamaskin for telefonsamtaler over Internett**

**(VoIP, f.eks. Zoom, MS Teams) via USB-kabel**

**Nødvendig enhet**

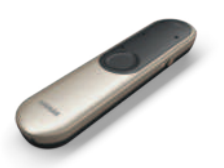

Roger On Roger On iN

### **Bruke USB-kabel**

- $\bullet$ Koble USB-ladekabelen mellom PC-en / den bærbare datamaskinen og Roger On
- **<sup>2</sup>** Under telefonsamtalen snakker du inn i den integrerte mikrofonen på PC-en / den bærbare datamaskinen, eller bruker en ekstern mikrofon som vist på forrige side
- **<sup>3</sup>** Hør stemmen til den som ringer i begge ørene

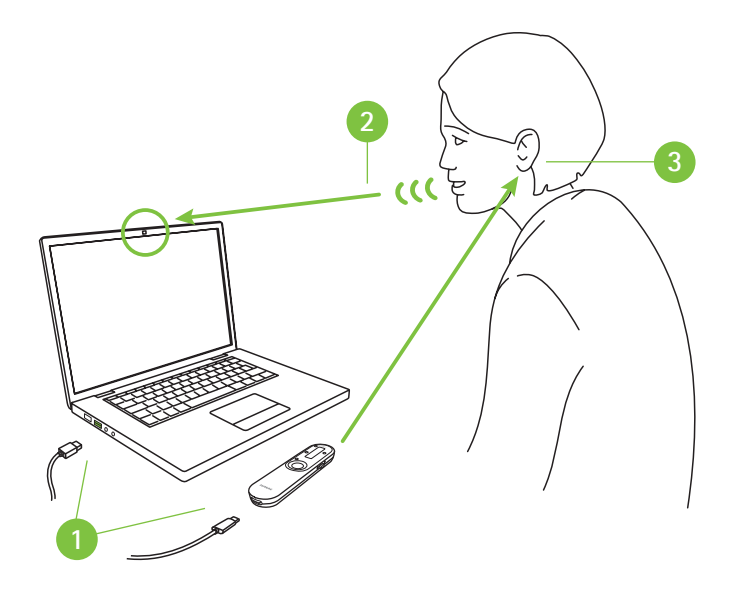

# **Fasttelefoner**

**via kabel**

#### **Nødvendige enheter (alternativer)**

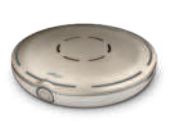

Roger Select Roger Table Mic II Roger On<br>Roger Select iN Roger Table Mic II iN Roger On iN

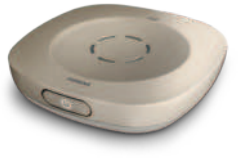

Roger Table Mic II iN

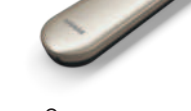

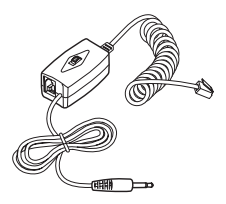

Adapter for telefonopptak (f.eks. telefonsett 055-4064)

#### **Bruke adapter for telefonopptak**

For å svare på telefonen tar du opp røret og holder det mot munnen, fordi du må fortsatt snakke inn i telefonrøret. Stemmen fra den som ringer, sendes imidlertid direkte til begge ørene.

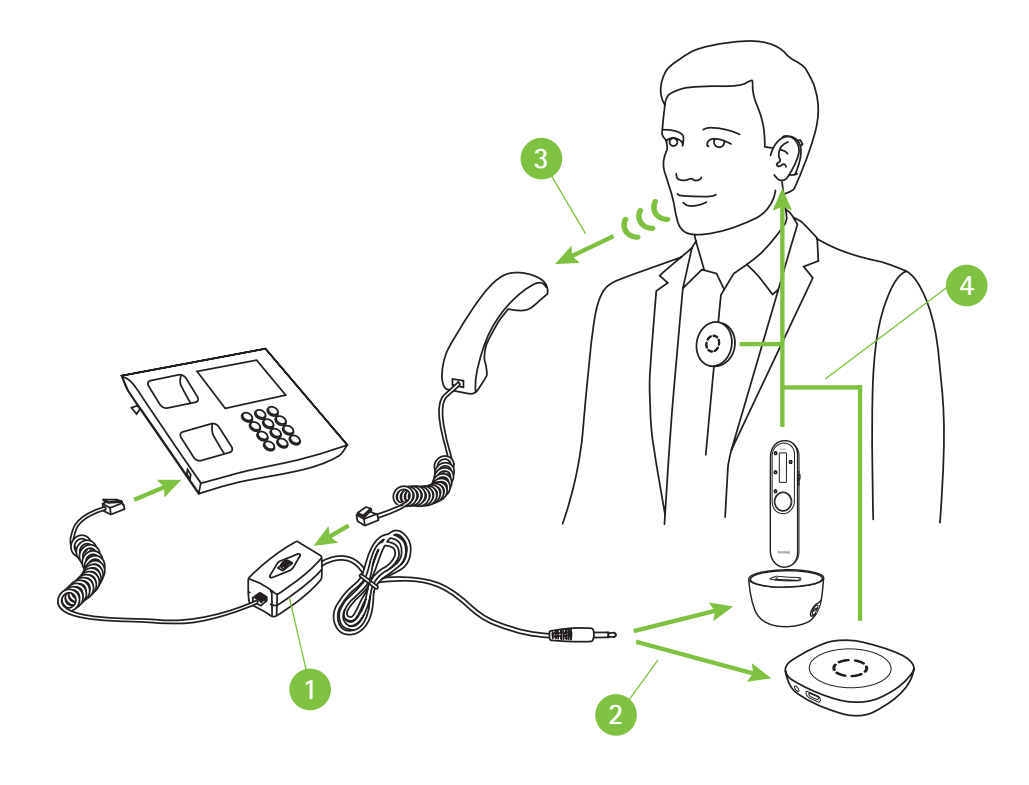

- **1** Monter adapteren for telefonopptak mellom telefonen og røret
- **<sup>2</sup>** Koble lydutgangen til adapteren for telefonopptak til dokkingstasjonens lydinngang eller direkte til Roger-mikrofonens lydinngang
- **<sup>3</sup>** Snakk inn i telefonrøret under samtalen
- **<sup>4</sup>** Hør stemmen til den som ringer i begge ørene

## **Telefonavdeling**

**(PC / bærbar datamaskin og fasttelefon) trådløst via Bluetooth**

#### **Nødvendig enhet**

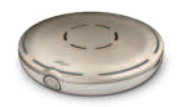

Roger Select

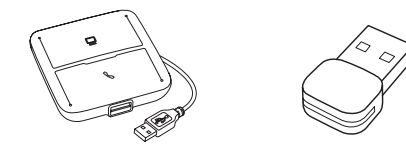

Hub for kommunikasjon via hodetelefon (f.eks. Poly MDA200), Bluetooth USB-adapter (f.eks. Poly PLT-BT300)

### **Bruke Bluetooth**

Dette er den mest avanserte løsningen for travle kontorsamtaler. Telefoner kan overføres mellom PC og kontortelefon. I begge tilfeller overføres telefonen til Roger Select, som ideelt bæres rundt halsen, slik at du kan ha begge hendene fri under telefonsamtalen.

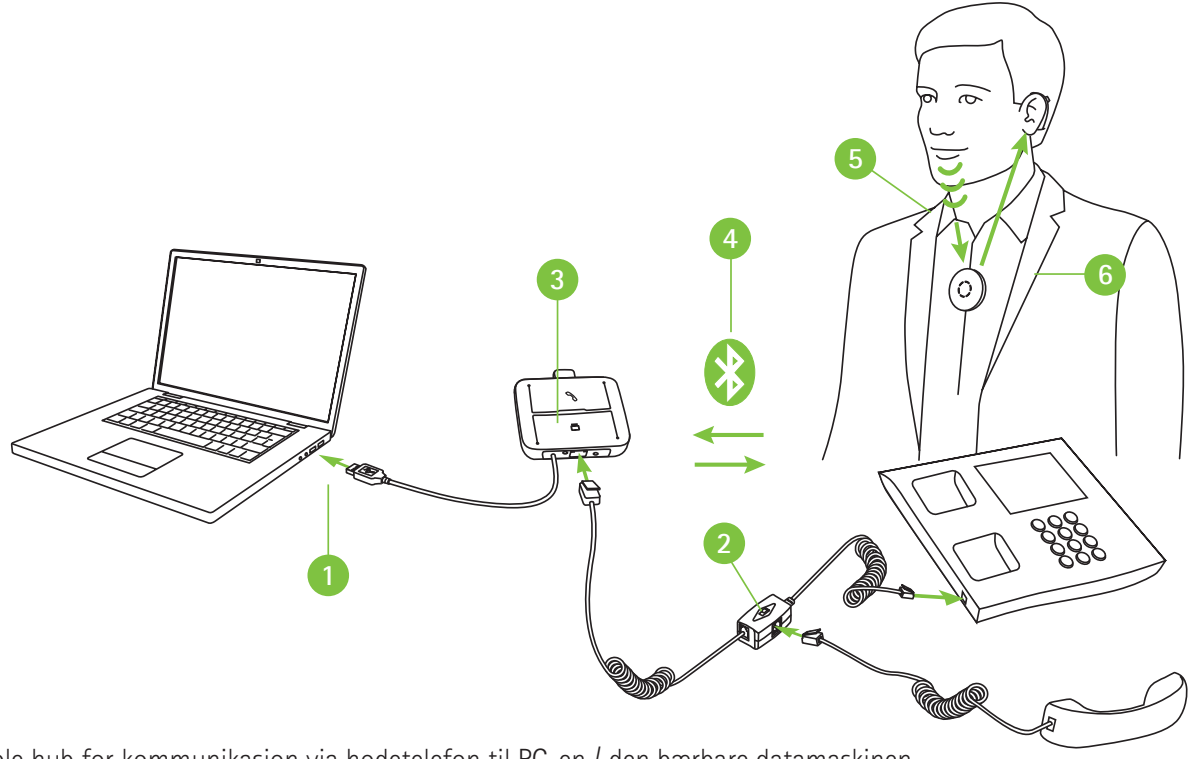

- **1** Koble hub for kommunikasjon via hodetelefon til PC-en / den bærbare datamaskinen
- **<sup>2</sup>** Monter adapteren på hub for kommunikasjon via hodetelefon mellom telefonen og røret
- **<sup>3</sup>** Sett Bluetooth USB-adapteren inn i hub for kommunikasjon via hodetelefon
- **<sup>4</sup>** Sammenkoble Bluetooth USB-adapteren med Roger Select
- **<sup>5</sup>** Under telefonsamtalen snakker du inn i Roger Select
- **<sup>6</sup>** Hør stemmen til den som ringer i begge ørene

Merk: Denne løsningen fungerer ikke med høreapparater med RogerDirect™.

# **life is on**

Vi i Phonak mener at god hørsel er viktig for å ha det godt og kunne leve livet fullt ut. I mer enn 70 år har vi jobbet for å skape en verden hvor "life is on" for alle. Våre innovative hørselsløsninger er designet for at mennesker i alle aldre, og med alle typer hørselstap, skal kunne utvikle sterke relasjoner og ha et positivt liv.

www.phonakpro.com/roger

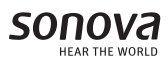

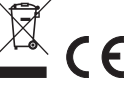